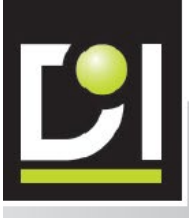

# SIMULATEUR DE PEINTURE

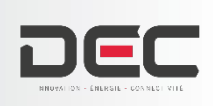

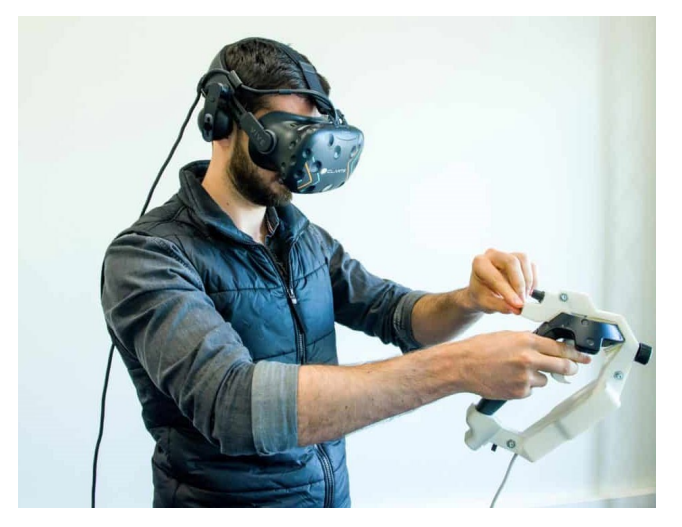

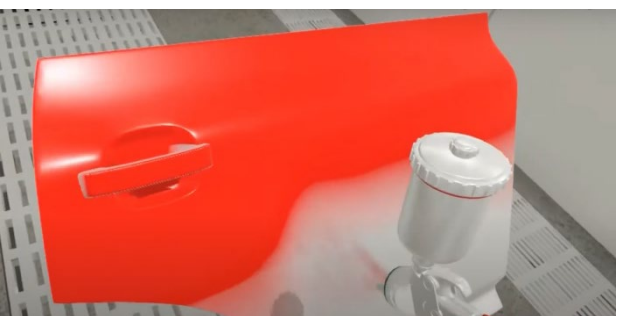

DISTRAME SA - Parc du Grand Troyes - 40 rue de Vienne - 10300 SAINTE SAVINE - 03 25 71 25 83 - infos@distrame.fr

# <span id="page-2-0"></span>**TABLE DES MATIÈRES**

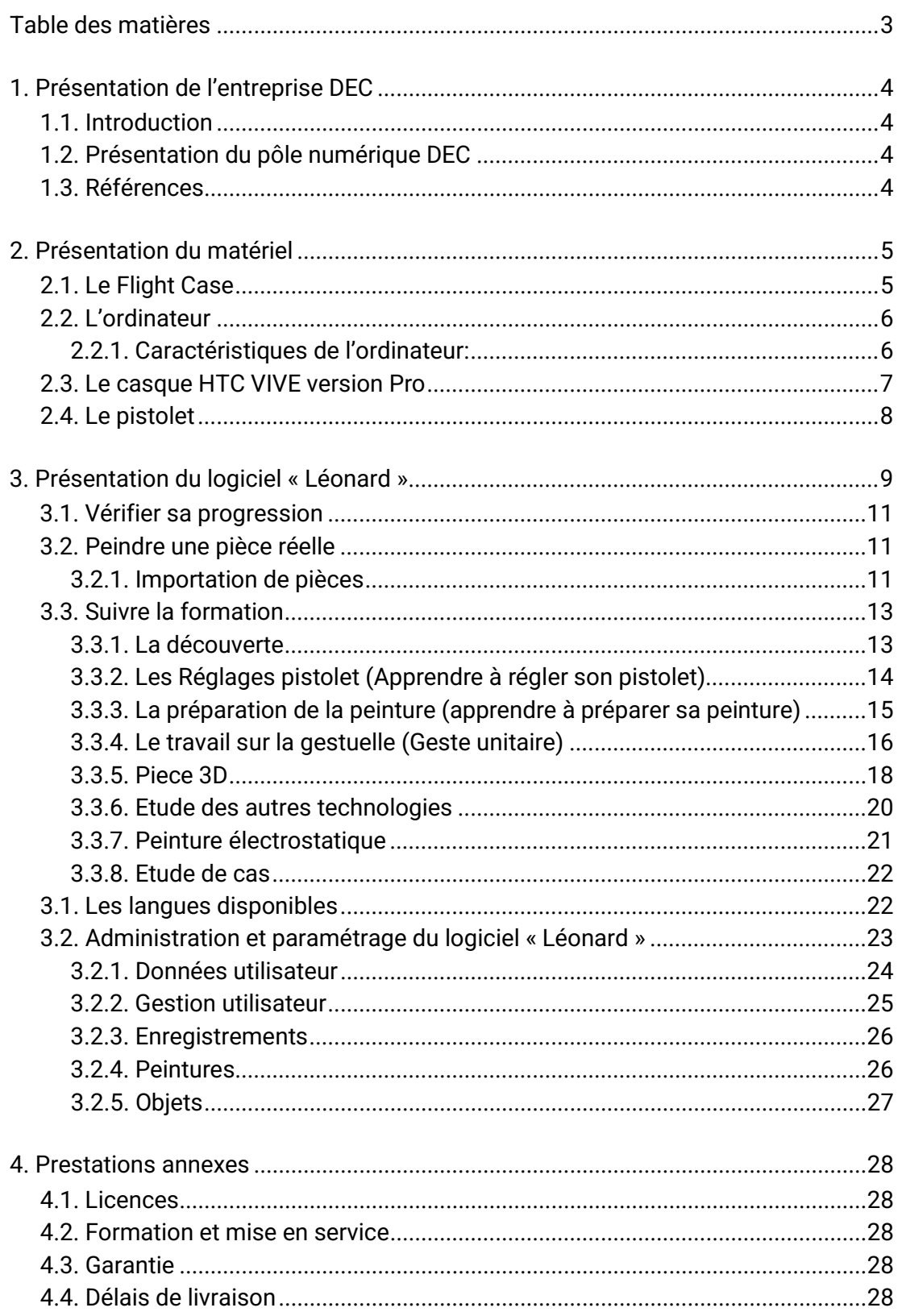

# <span id="page-3-1"></span><span id="page-3-0"></span>**1. PRESENTATION DE L'ENTREPRISE DEC**

## **1.1. INTRODUCTION**

Présent sur le marché de la formation depuis début 2000, DEC dès 2015 prend le tournant de la réalité virtuelle en créant un « pôle numérique » dédié au développement de scénarios de formation.

La capacité à développer des applications personnalisées sur-mesure, permet à DEC de devenir un acteur majeur des solutions pédagogiques en réalité virtuelle.

### <span id="page-3-2"></span>**1.2. PRÉSENTATION DU PÔLE NUMÉRIQUE DEC**

Le pôle numérique est composé de 3 ingénieurs en réalité virtuelle, d'un infographiste et d'un chef de service « Docteur en informatique ». Ils développent les offres en réalité virtuelle et notamment l'un des best-sellers : l'e-space DEC, une solution novatrice composée d'un catalogue d'applications de formation diverses et variées en réalité virtuelle

L'e-space DEC est un espace pédagogique riche et facile à utiliser, proposant une multitude de contenus à jour et adaptés aux contraintes de l'éducation moderne. Il propose différentes applications de formation allant de l'habilitation électrique, en passant par la manipulation des fluides frigorigènes, le montage d'un échafaudage, les chasses aux risques, le pilotage d'une ligne de production, la fibre optique ou encore la possibilité de s'exercer aux métiers du commerce et de la vente dans un magasin virtuel, pour les formations BAC PRO Commerce par exemple. Cet espace pédagogique comporte déjà plus de 30 applications. Il est en constante évolution permettant de proposer aux abonnés, de plus en plus de scénarios ou de parcours de formation divers et variés

## <span id="page-3-3"></span>**1.3. REFERENCES**

Quelques références d'utilisateurs de solutions en réalité virtuelle

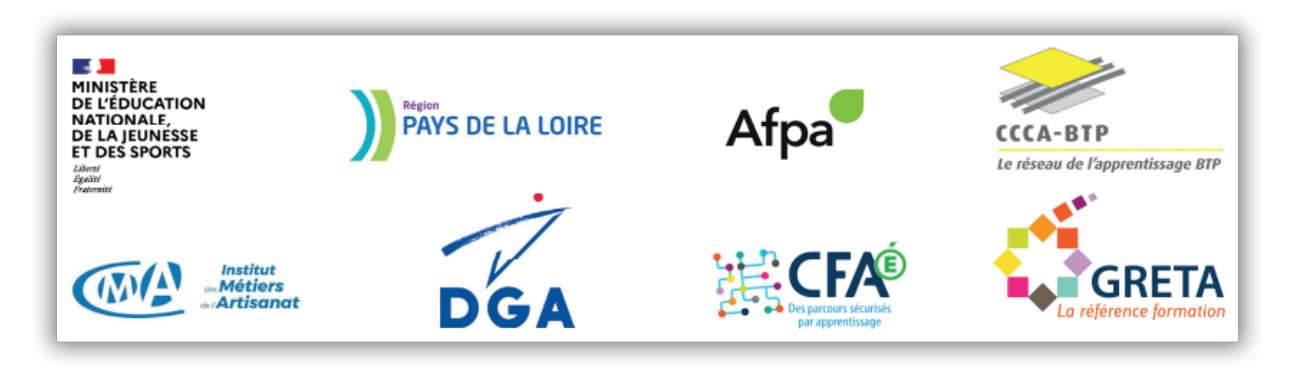

# <span id="page-4-0"></span>**2. PRÉSENTATION DU MATÉRIEL**

## <span id="page-4-1"></span>**2.1. LE FLIGHT CASE**

Ce Flight Case est conçu sur mesure pour être utilisé avec le logiciel « Léonard ».

Il intègre l'ensemble des équipements informatiques, un écran 27", une unité centrale avec clavier et souris.

Il dispose d'un tiroir 19" fermant à clé et permettant de ranger le casque, les manettes et le chargeur de piles et le pistolet.

Le système est précâblé et dispose d'un bandeau équipé de connectiques sur le côté gauche pour y raccorder le casque.

Le côté droit reçoit une trappe munie de connectiques :

- RJ45 pour connecter l'unité centrale et faire des mises à jour
- HDMI pour dupliquer l'affichage de l'écran principal
- IEC pour l'alimentation principale.

Ce flight case est à la fois un meuble sécurisé et une caisse de transport robuste disposant de roulettes, des serrures fermant à clés et d'un système de ventilation forcée.

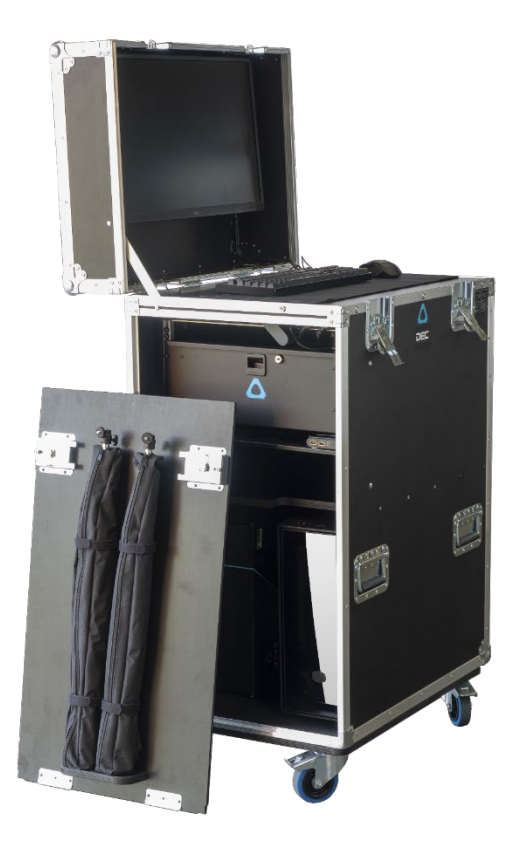

## <span id="page-5-0"></span>**2.2. L'ORDINATEUR**

Spécialement conçu pour permettre l'utilisation du logiciel « LEONARD » sans perte de vitesse, sa carte graphique de dernière génération est compatible avec l'ensemble des casques de réalité virtuelle et augmentée du marché.

Son processeur 12 cœurs I7 de dernière génération signe une petite révolution dans le monde de l'architecture x86 en adoptant une technologie hybride basée sur 2 types de cœurs différents assemblés au sein d'une même puce. Avec plus de cœur et plus de puissance, les processeurs Intel de 12ème génération sont prêts pour une nouvelle génération de logiciels de plus en plus exigeants.

Il bénéficie de 2 disques durs, un disque dur ultrarapide SSD format M.2 NVMe de 480Go permettant l'utilisation de vos applications sans temps morts et un disque dur de 2To pour stocker l'ensemble de vos projets.

Il est fourni avec un écran Iiyama de 27 pouces "Prolite" monté dans le couvercle du flight case.

#### <span id="page-5-1"></span>**2.2.1. CARACTÉRISTIQUES DE L'ORDINATEUR:**

- Processeur Intel I7 (12e génération)
- Carte graphique RTX 3060
- 16Go de RAM 3200 Mhz
- Disque dur SSD M.2 NVMe 480Go
- Disque dur 2To
- Alimentation 600W Gold
- Windows 10 Pro
- Fourniture d'un combo clavier + Souris
- Ecran Liyama 27 pouces

## <span id="page-6-0"></span>**2.3. LE CASQUE HTC VIVE VERSION PRO**

Conçu pour répondre aux besoins des utilisateurs de VR les plus exigeants, le VIVE Pro est un système de VR sur PC facile à déployer qui évolue avec votre activité tout en proposant un ensemble de fonctions enrichies. Du jeu assis aux déploiements vastes pour plusieurs utilisateurs, le VIVE Pro offre une fidélité visuelle de haute qualité, un son puissant et une expérience immersive.

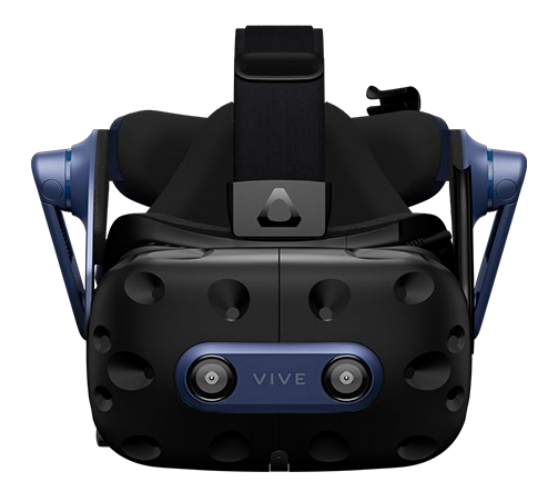

## <span id="page-7-0"></span>**2.4. LE PISTOLET**

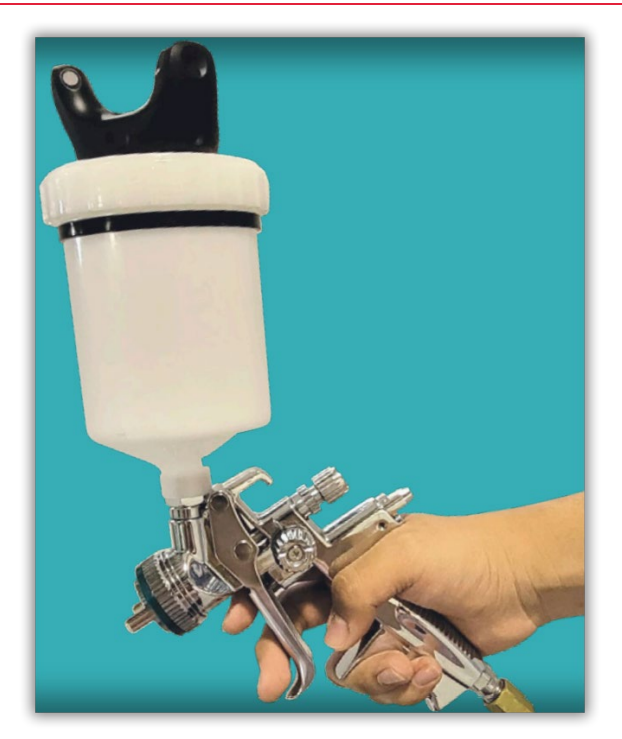

Le pistolet à peinture permet de reproduire le fonctionnement réel d'un pistolet, il est équipé de 4 potentiomètres simulant :

- Le réglage de l'orientation de la buse
- Le débit de peinture
- Le réglage jet rond/jet plat
- Le débit d'air

## <span id="page-8-0"></span>**3. PRÉSENTATION DU LOGICIEL « LEONARD »**

Léonard est la solution de formation et de simulation à la peinture industrielle en réalité virtuelle développée par et pour les professionnels du métier.

C'est une solution immersive unique, conçue par des professionnels de la peinture, pour répondre à vos besoins de recrutement, de formation, d'évaluation et d'aide à l'industrialisation.

Il permet de :

- Former les apprenants au geste professionnel sans limitation de temps, de peinture ou de disponibilité des lignes de peinture.
- Développer et partager les meilleurs pratiques entre les apprenants et contribue à la réduction des rebus.
- Simuler en virtuel la mise en peinture des nouvelles pièces
- D'attirer de nouveaux apprenants avec une formation innovante
- Réduire les couts de formations en supprimant une partie du consommable car les apprenants s'entrainent
- Diminuer les déchets et la pollution car moins de pièces et de peintures utilisées c'est aussi moins de déchets et de pollution pour une formation plus respectueuse de l'environnement.

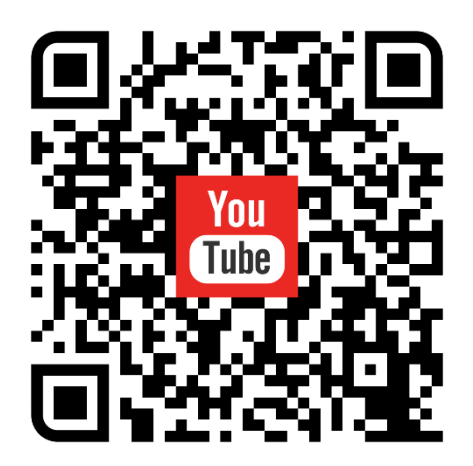

Figure 1 - Vidéo de présentation de notre solution

Le parcours pédagogique unique proposé par la logiciel « Léonard » va de la découverte des principes de la peinture industrielle, à la peinture sur une pièce importée directement par l'apprenant ou le centre de formation.

Le logiciel permet un suivi des apprenants grâce à un parcours de formation complet et progressif qui comprend 40 exercices pour découvrir l'environnement de travail, les gestes de sécurité, la gestuelle de peinture, les réglages du pistolet.

Lors de la mise en service l'apprenant peut :

- Vérifier sa progression
- Effectuer le tutoriel : permettant d'apprendre à utiliser le pistoler et le casque de réalité virtuelle
- Suivre l'ensemble des étapes de la formation
- Peindre une pièce réelle

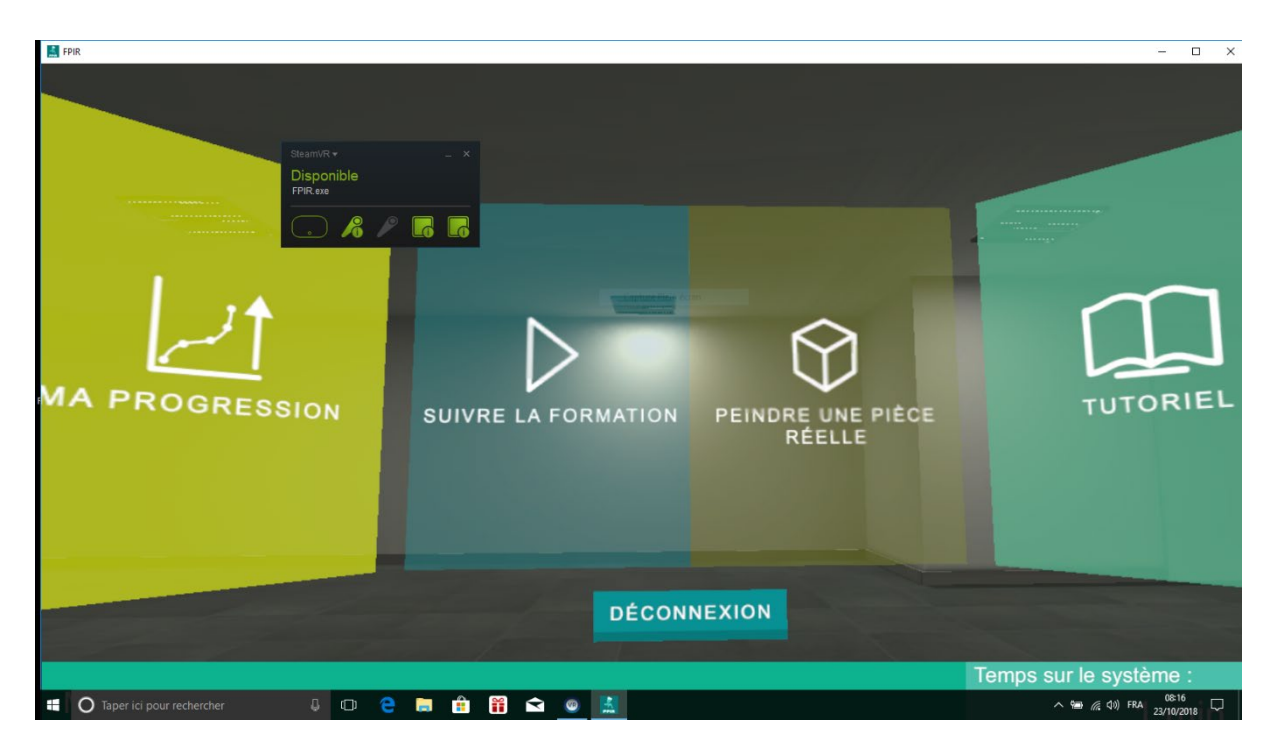

Figure 2 - Fenêtre de choix de formation

## <span id="page-10-0"></span>**3.1. VÉRIFIER SA PROGRESSION**

Dans cet onglé, l'apprenant peut visualiser l'état d'avancement de sa formation afin de la reprendre et de la compléter au besoin

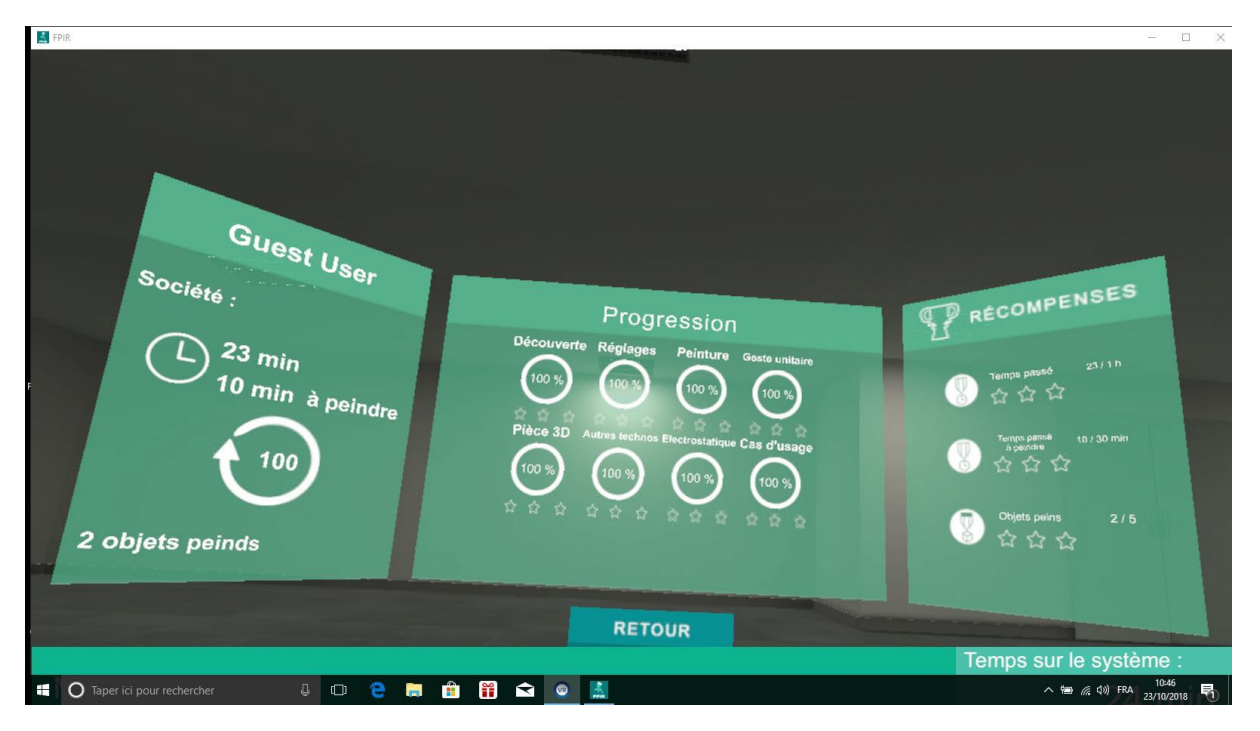

Figure 3 - Exemple de la progression d'un utilisateur

#### <span id="page-10-1"></span>**3.2. PEINDRE UNE PIÈCE RÉELLE**

Avec le logiciel « Léonard » il est possible d'effectuer les exercices de peinture sur une pièce importée depuis un logiciel de dessin 3D.

Cette pièce est disponible depuis un catalogue créé par l'administrateur du logiciel Léonard

Il est possible de créer des nouvelles couleurs depuis l'administration du logiciel

#### <span id="page-10-2"></span>**3.2.1. IMPORTATION DE PIÈCES**

Les formats compatibles de pièces en 3D sont les suivants :

- \*.3DS (Autodesk 3D Studio)
- \*.OBJ (Format d'image 3D standard)
- \*.FBX (Autodesk FBX)

Avec chaque pièce 3D, il est possible d'importer une description de la pièce au format HTML et une photo d'aperçu au format JPG

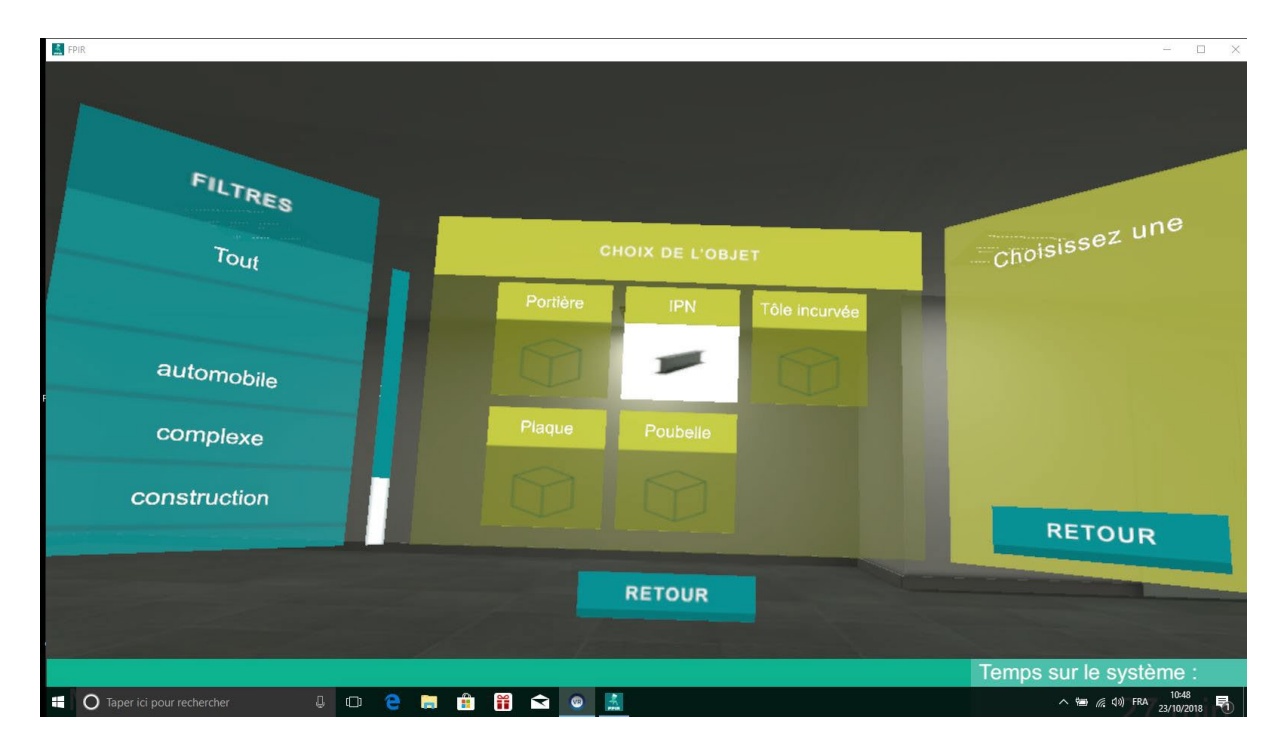

Figure 4 - Choix de l'objet à peindre

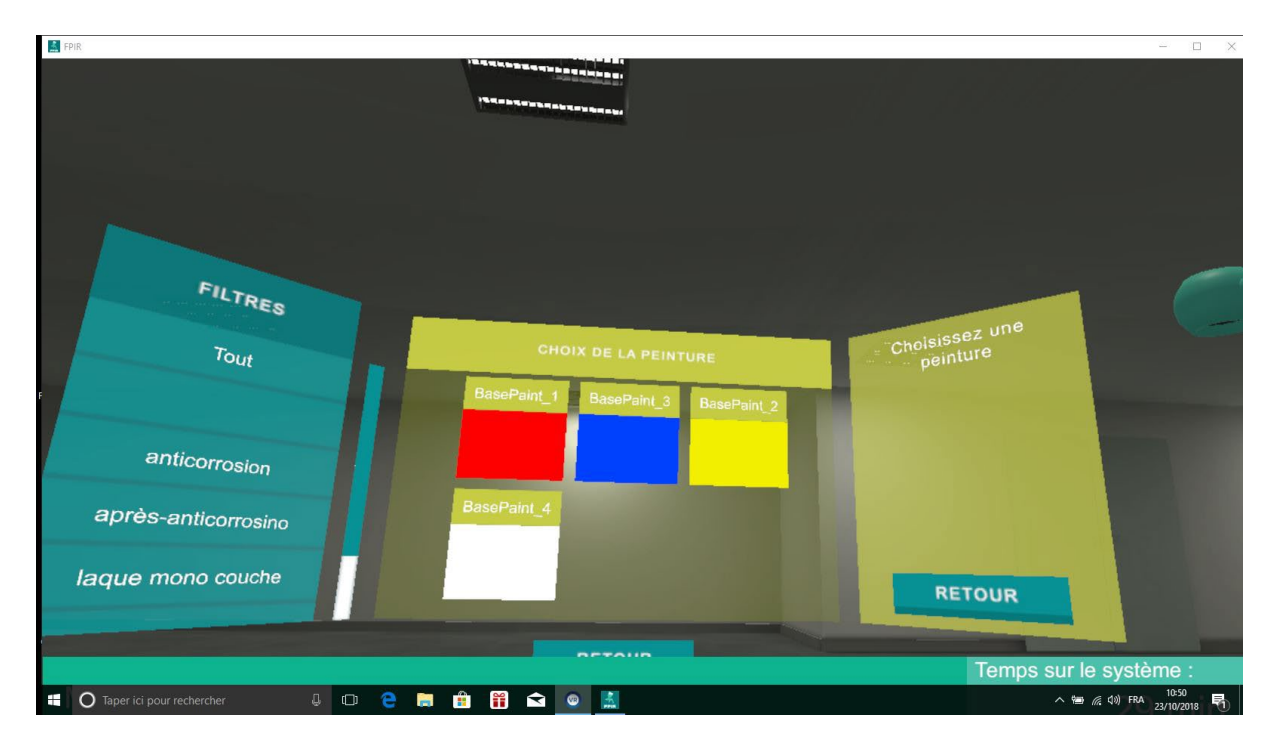

Figure 5 - Choix de la couleur de la peinture et des propriétés

#### <span id="page-12-0"></span>**3.3. SUIVRE LA FORMATION**

Le parcours de formation de l'apprenant est décomposé en 8 grands chapitres :

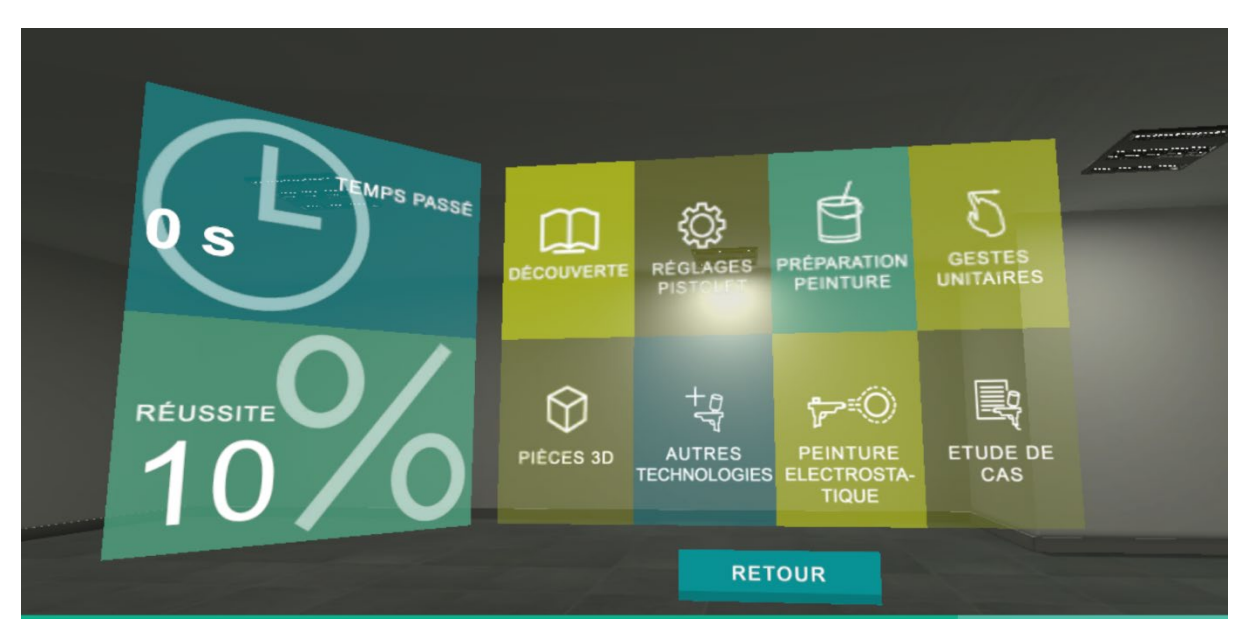

#### <span id="page-12-1"></span>**3.3.1. LA DÉCOUVERTE**

Dans ce chapitre l'apprenant découvre l'environnement et les outils de travails. Il travaille sur 4 grand thèmes :

La sécurité (information sur les EPI) : scénario permettant à l'apprenant de connaitre l'ensemble des éléments permettant de travailler en toute sécurité.

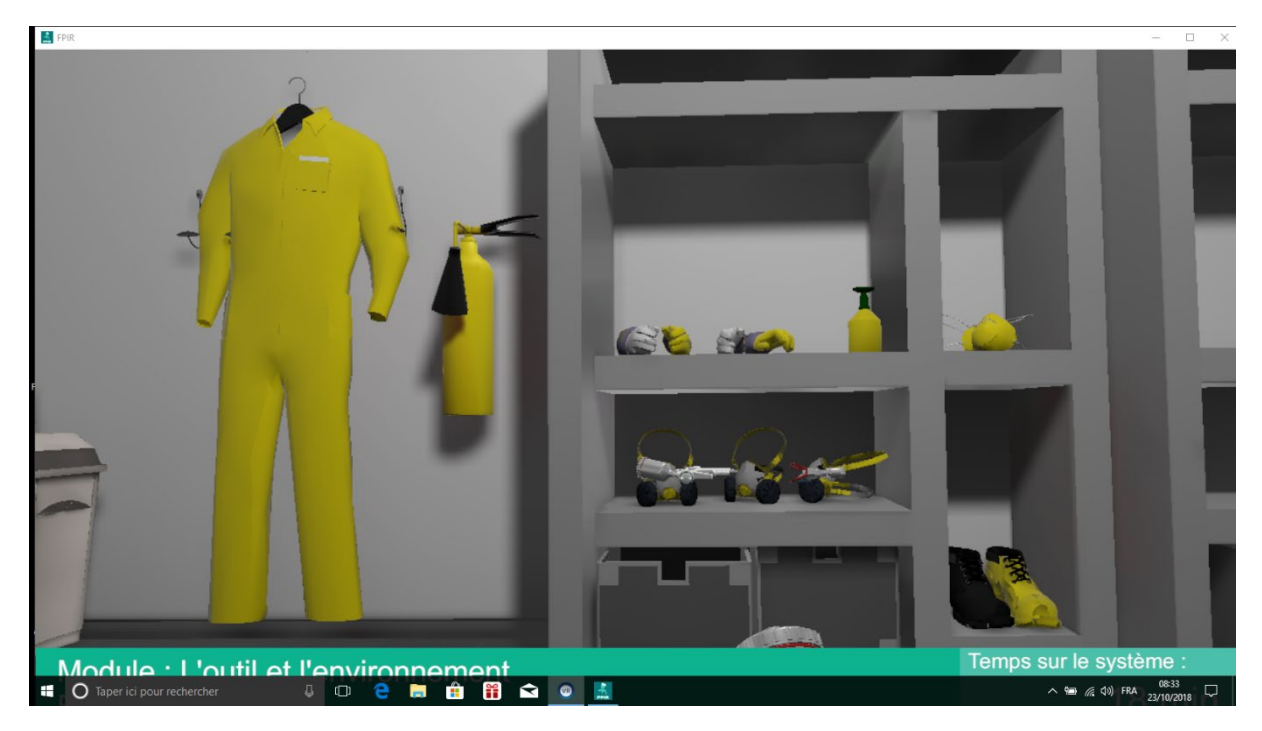

- Ligne de production : Découverte d'une chaine de production avec une cabine de peinture.
- Peinture : découverte d'un laboratoire de peinture.
- Pistolet : Découverte des pistolets en vue éclatée, afin de voir l'ensemble des pièces
- Evaluation : QCM reprenant l'ensemble des éléments vu dans le module « La découverte ».

#### <span id="page-13-0"></span>**3.3.2. LES RÉGLAGES PISTOLET (APPRENDRE À RÉGLER SON PISTOLET)**

Exercice pratique permettant de comprendre l'influence des différents réglages du pistolet sur la peinture et sur son application sur une pièce.

Liste des différents scénarios de réglage disponible :

- Réglage de la forme
- Réglage de la buse
- Réglage du débit peinture
- Réglage de la pression d'air
- Réglage en jet plat
- Réglage en pré-touche

A la fin de ce module, un QCM reprenant l'ensemble des éléments vu dans le module « Réglages Pistolet » et disponible.

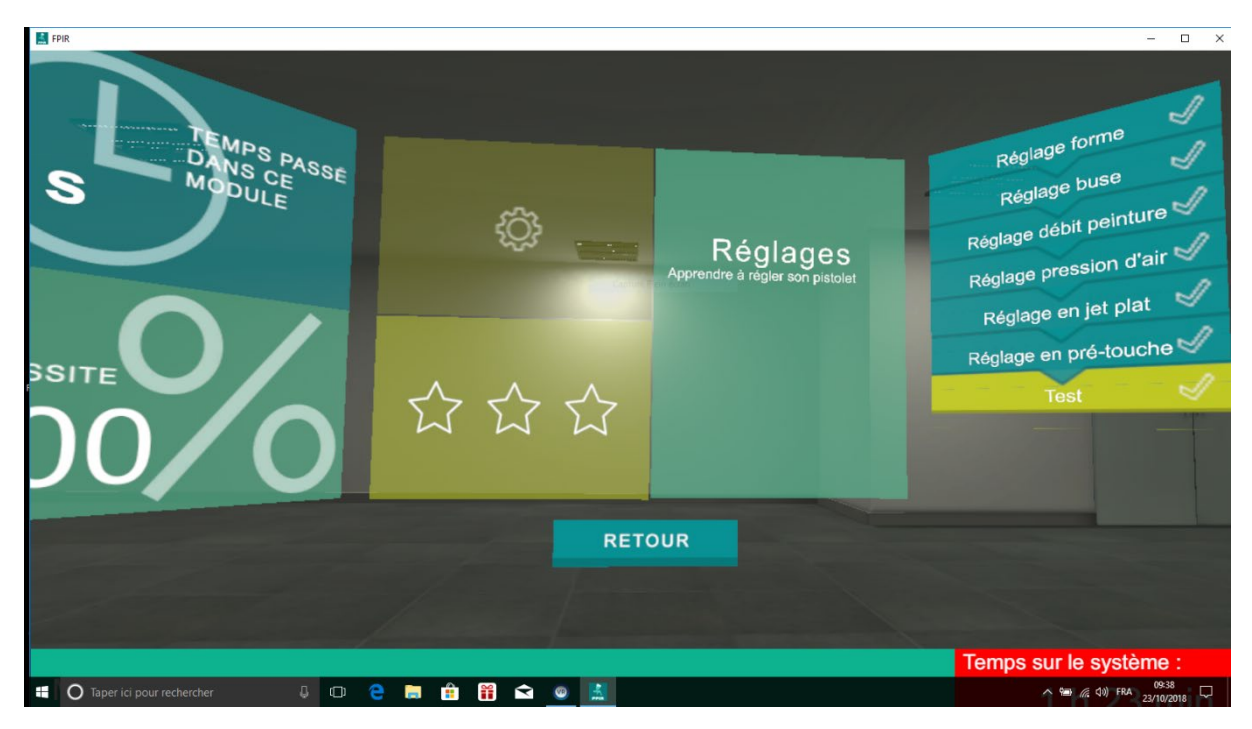

#### <span id="page-14-0"></span>**3.3.3. LA PRÉPARATION DE LA PEINTURE (APPRENDRE À PRÉPARER SA PEINTURE)**

Exercice pratique permettant à l'apprenant d'effectuer des mélanges de peinture en travaillant sur :

- La masse
- Le volume
- La viscosité

A la fin de ce module, un QCM reprenant l'ensemble des éléments vu dans le module « Préparation de la peinture » et disponible.

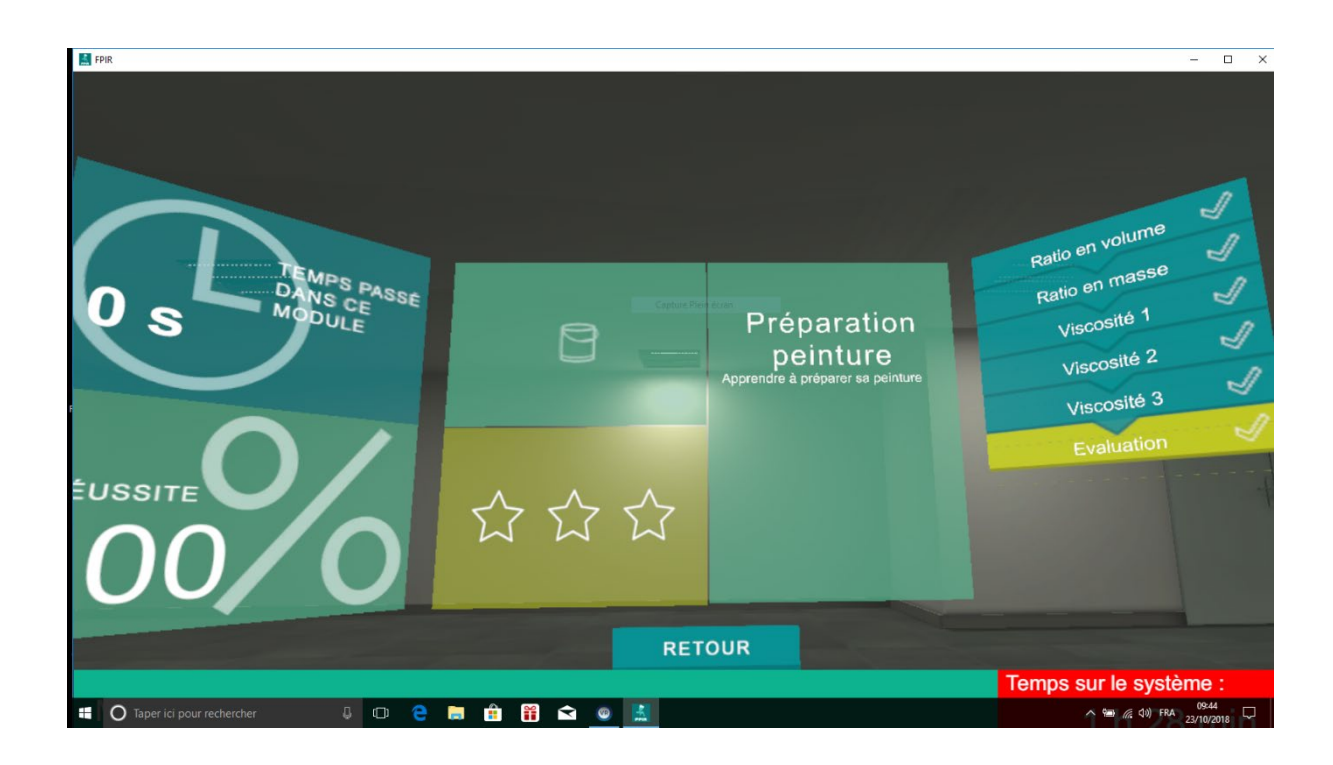

#### <span id="page-15-0"></span>**3.3.4. LE TRAVAIL SUR LA GESTUELLE (GESTE UNITAIRE)**

Exercice pratique permettant un apprentissage pas à pas du geste de peinture au travers de geste simple

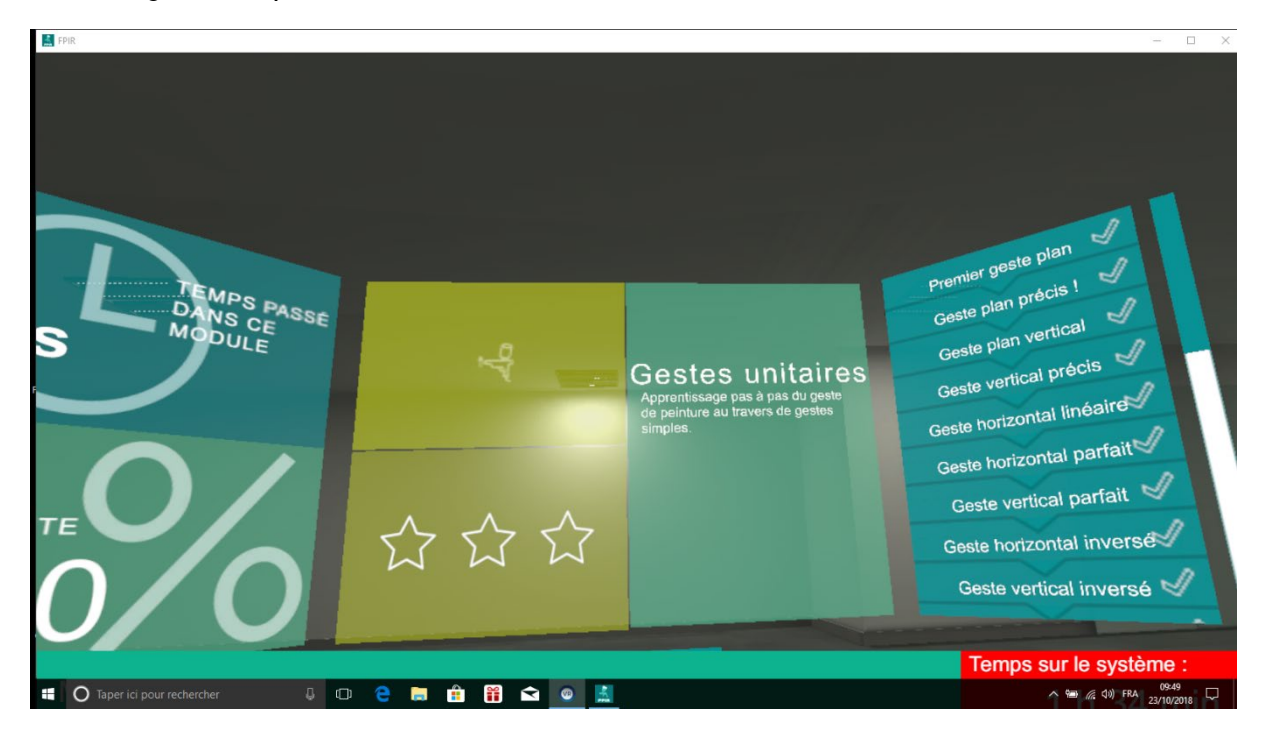

Liste de geste simple à maitriser à l'aide de ce module de formation :

- Premier geste plan
- Geste plan précis
- Geste plan vertical
- Geste vertical précis
- Geste horizontal linaire
- Geste horizontal parfait
- Geste vertical parfait
- Geste horizontal inversé
- Geste vertical inversé
- Geste large horizontal
- Grand geste vertical
- Horizontal à vitesse constante
- Vertical à vitesse constante
- Passes croisées horizontales
- Passes croisées verticales
- Geste horizontal peignant
- Geste vertical en peignant
- Geste régulier en peignant
- Erreur de planéité
- Erreur de distance
- Erreur d'orientation
- Erreur de vitesse

A la fin de ce module, un QCM reprenant l'ensemble des éléments vu dans le module « Travail sur la gestuelle » et disponible.

#### <span id="page-17-0"></span>**3.3.5. PIECE 3D**

Apprendre à peindre pas à pas des pièces 3D de différents types et formes

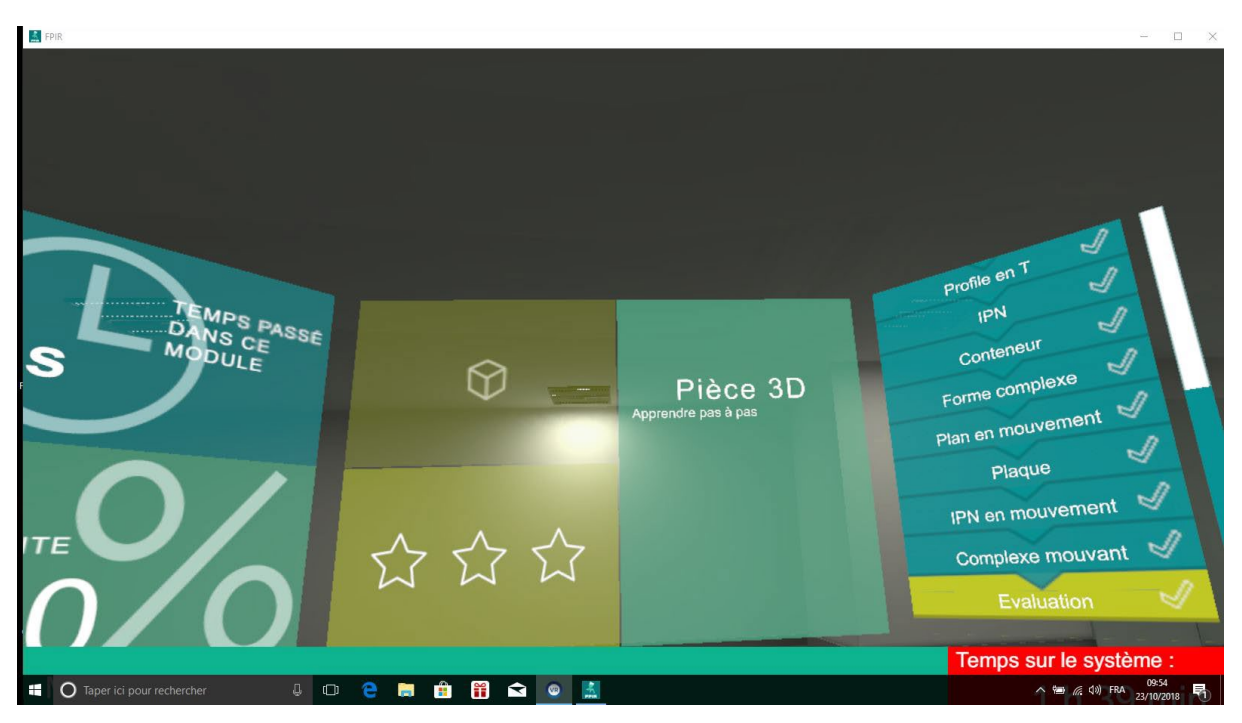

Le module de formation comprend 16 exercices et notamment 4 exercices avec des pièces en mouvement simulant les mouvements lors de la peinture sur chaine.

Exemple de pièces à peindre :

Profile en T

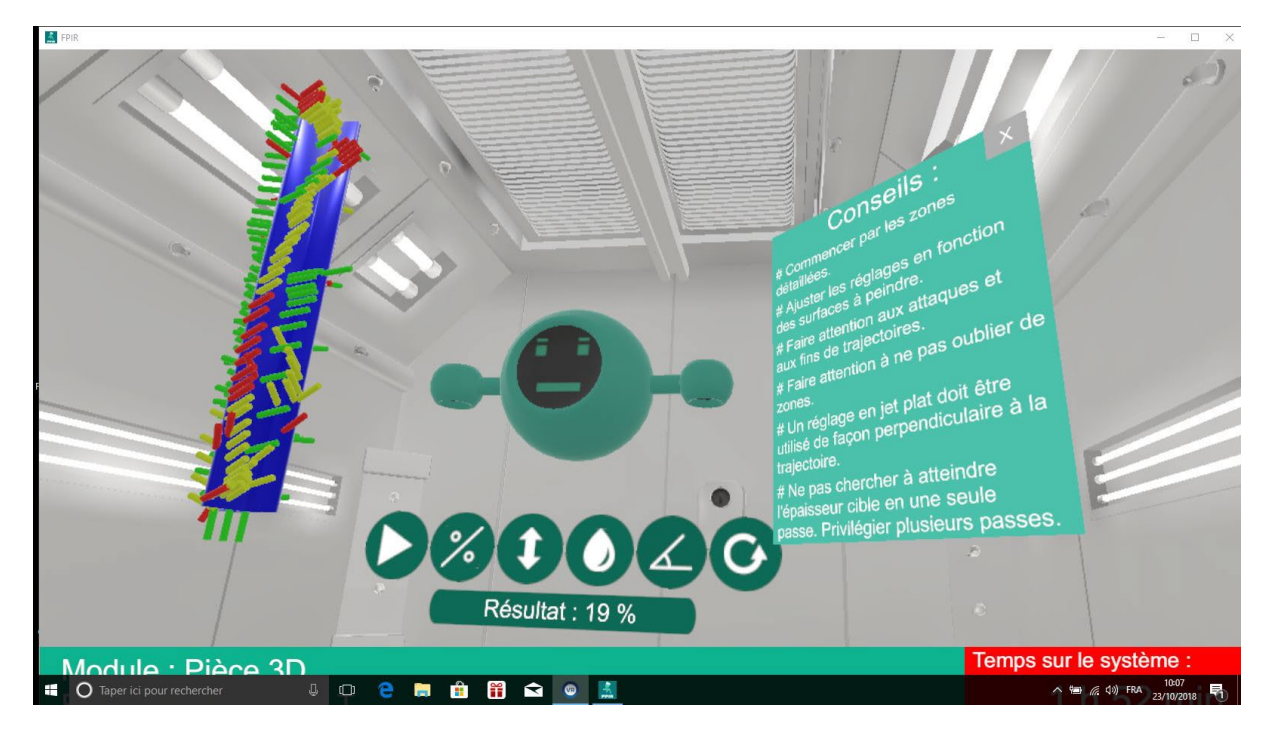

Figure 6 - Exemple de peinture sur pièce en T

- IPN
- **Conteneur**
- Forme complexe

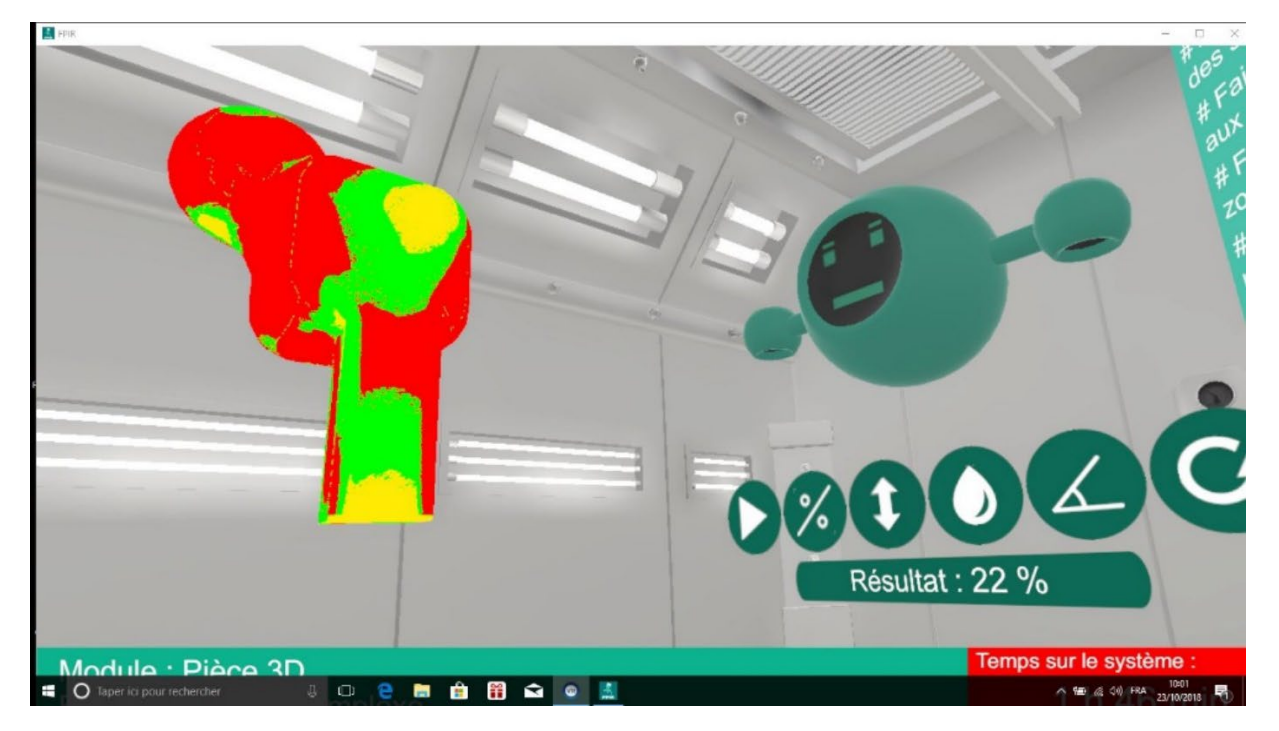

Figure 7 - Exemple de peinture sur une pièce complexe

- Plan en mouvement
- Plaque
- IPN en mouvement
- Complexe mouvent

À tout moment l'apprenant peu vérifier la qualité de son travail, en visualisant à l'aide d'un code couleur les points de passage ou il manque de la peinture, et où il n'y en pas assez.

A la fin de ce module, un QCM reprenant l'ensemble des éléments vu dans le module « Piece 3D » et disponible.

#### <span id="page-19-0"></span>**3.3.6. ETUDE DES AUTRES TECHNOLOGIES**

Permet de découvrir les autres technologies de peinture, à la fin de ce module, un QCM reprenant l'ensemble des éléments vu dans le module « Etude des autres technologies » et disponible.

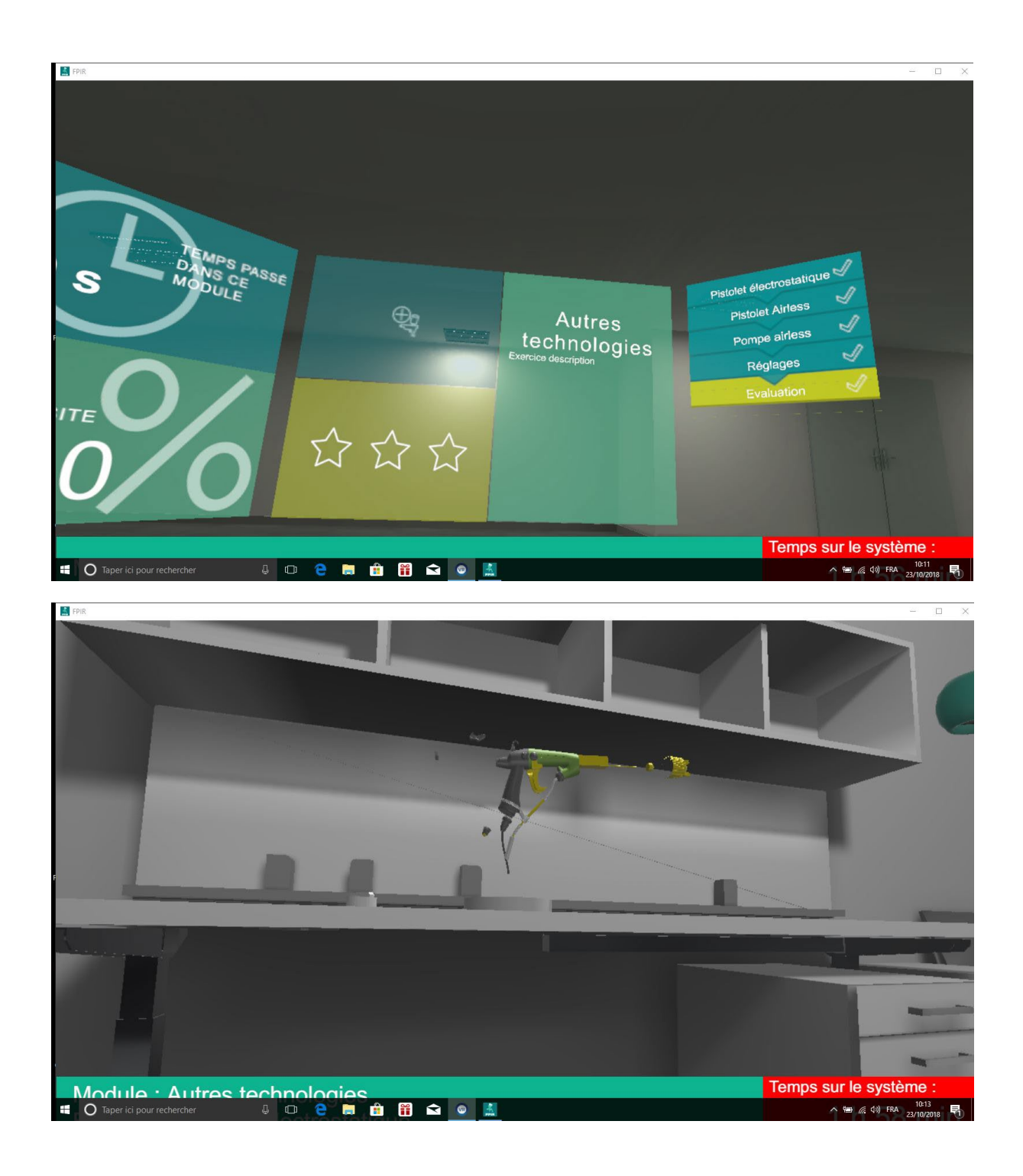

<span id="page-20-0"></span>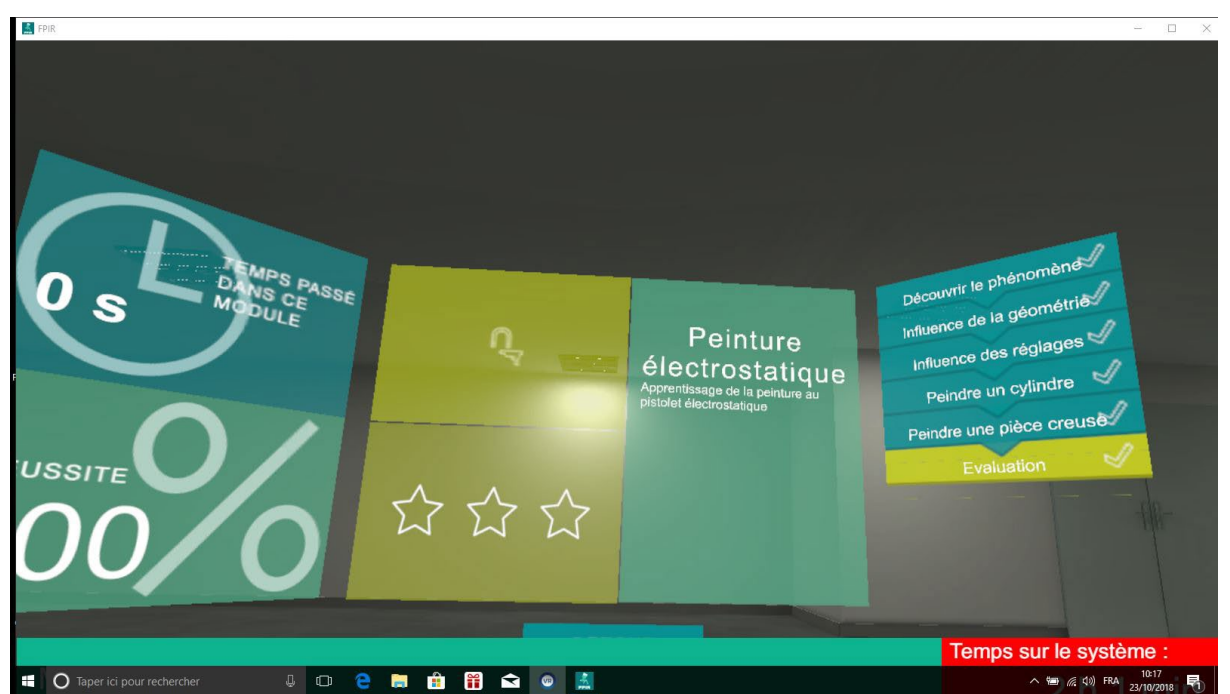

#### **3.3.7. PEINTURE ÉLECTROSTATIQUE**

Permet de travailler sur la peinture avec un pistolet électrostatique, dans ce module l'apprenant va :

- Découvrir le phénomène
- Travailler sur la géométrie des pièces

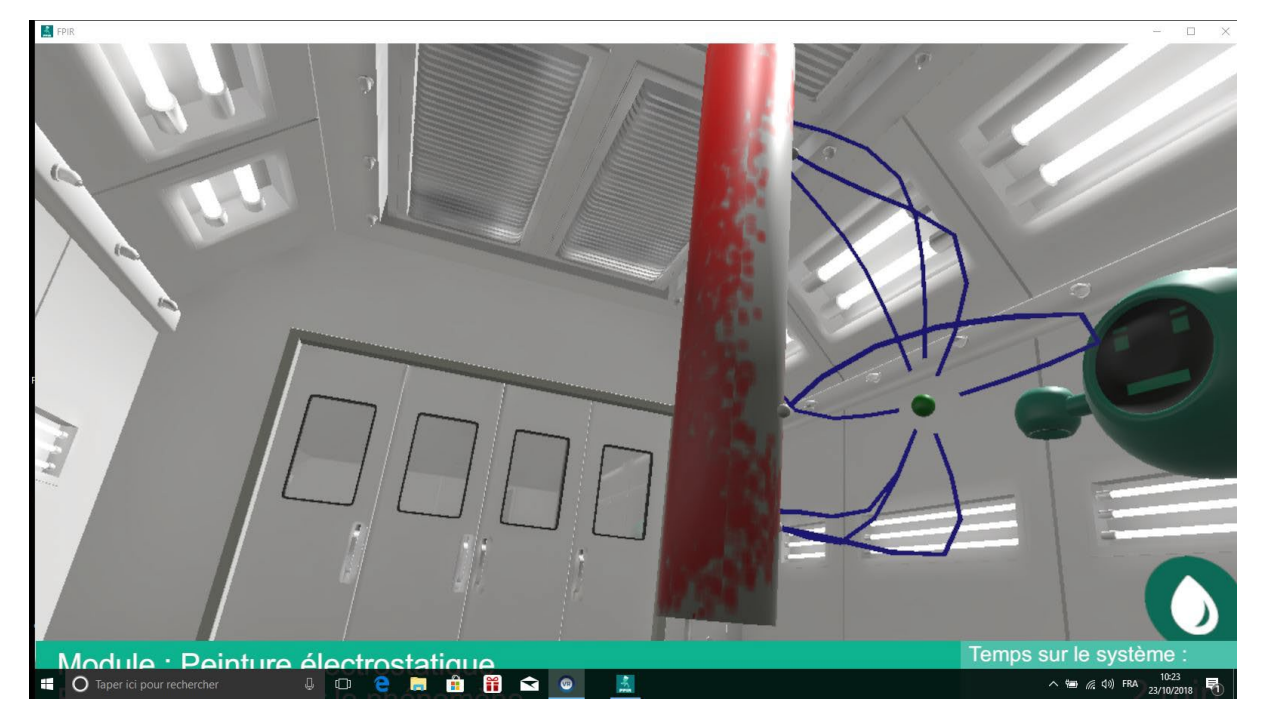

- Découvrir l'influence des réglages
- Peindre un cylindre
- Peindre une pièce creuse

A la fin de ce module, un QCM reprenant l'ensemble des éléments vu dans le module « Peinture électrostatique » et disponible.

#### <span id="page-21-0"></span>**3.3.8. ETUDE DE CAS**

L'étude de cas comprend 3 scénarios complets de peinture d'une pièce allant de l'équipement des EPI en passant par la préparation de la peinture et la peinture des pièces.

Liste des pièces à peindre :

- Pièce automobile (Rétroviseur)
- Structure IPN ( IPN en H)
- Pièce industrielle (Chaise)

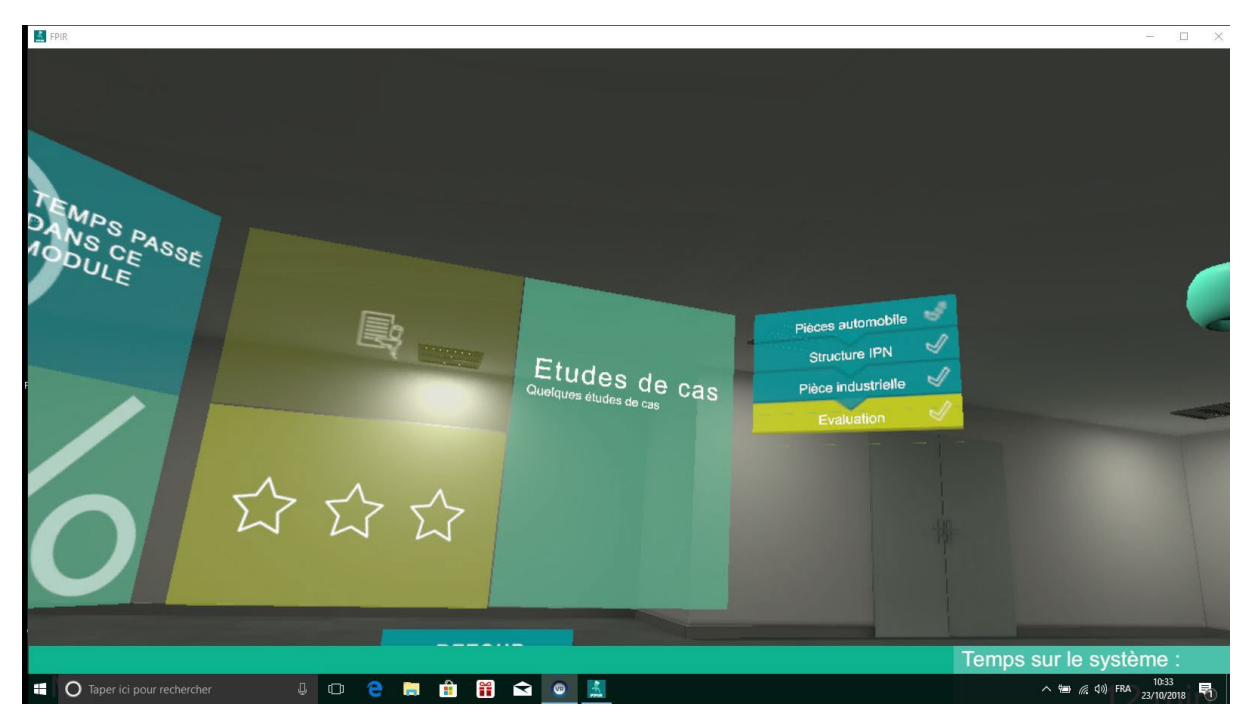

#### Figure 8 - Etude de cas

#### <span id="page-21-1"></span>**3.1. LES LANGUES DISPONIBLES**

Léonard est disponible en trois langues : Anglais, Français et Espagnol

## <span id="page-22-0"></span>**3.2. ADMINISTRATION ET PARAMÉTRAGE DU LOGICIEL « LÉONARD »**

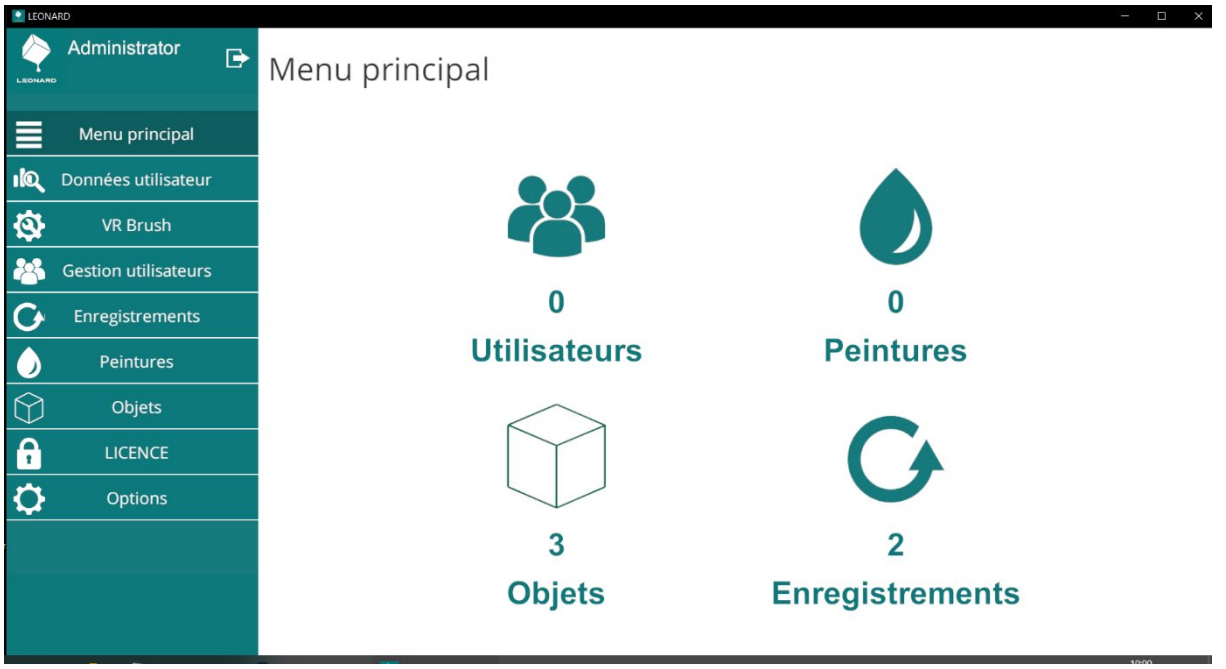

#### Figure 9 - Visualisation des statistiques globales

L'administration du logiciel « Léonard » permet de :

- Visualiser les données utilisateur
- Créer et supprimer des utilisateurs
- Visualiser les vidéos créées lors des sessions utilisateurs
- Importer et supprimer des nouvelles pièces
- Créer des nouvelles peintures

## <span id="page-23-0"></span>**3.2.1. DONNÉES UTILISATEUR**

| <b>FPIR</b>  | Administrator               | ₿  |             | Données utilisateur                                           |                  |                   |               | $\Box$<br>$\times$                                                           |
|--------------|-----------------------------|----|-------------|---------------------------------------------------------------|------------------|-------------------|---------------|------------------------------------------------------------------------------|
|              | Menu principal              |    |             |                                                               |                  |                   |               |                                                                              |
| $\mathbf{u}$ | Données utilisateur         |    |             |                                                               |                  |                   |               |                                                                              |
| <b>Q</b>     | <b>VR Brush</b>             |    |             | <b>Statistiques globales</b><br><b>Statistiques formation</b> |                  |                   |               |                                                                              |
|              | <b>Gestion utilisateurs</b> |    |             | Temps passé :                                                 |                  | Module A          |               |                                                                              |
|              | <b>Enregistrements</b>      |    |             | Temps à apprendre                                             |                  |                   |               |                                                                              |
|              | <b>Peintures</b>            |    |             | Temps à peindre :                                             |                  |                   |               |                                                                              |
|              | Objets                      |    |             | Objets peints :                                               |                  |                   |               |                                                                              |
|              |                             |    |             |                                                               |                  | <b>Activity A</b> |               |                                                                              |
|              |                             |    |             |                                                               |                  | Exercice au       |               |                                                                              |
|              |                             |    |             |                                                               | Exercice terminé |                   |               |                                                                              |
|              |                             |    |             |                                                               |                  |                   | Réussi le :   |                                                                              |
|              | Taper ici pour rechercher   | O. | $\Box$<br>m | $\mathbf{\Omega}$<br>Ħ<br>雷<br>m                              | $\bullet$        |                   | EVAIL Atle II | $\wedge$ = $\mathbb{R}$ (1) $\frac{11:53}{23/10/2018}$<br>$\overline{R}_{2}$ |

Figure 10 - Données utilisateur

Dans cet onglet l'administrateur du logiciel peut à tout moment visualiser les données de chaque utilisateur de la plateforme de peinture.

#### <span id="page-24-0"></span>**3.2.2. GESTION UTILISATEUR**

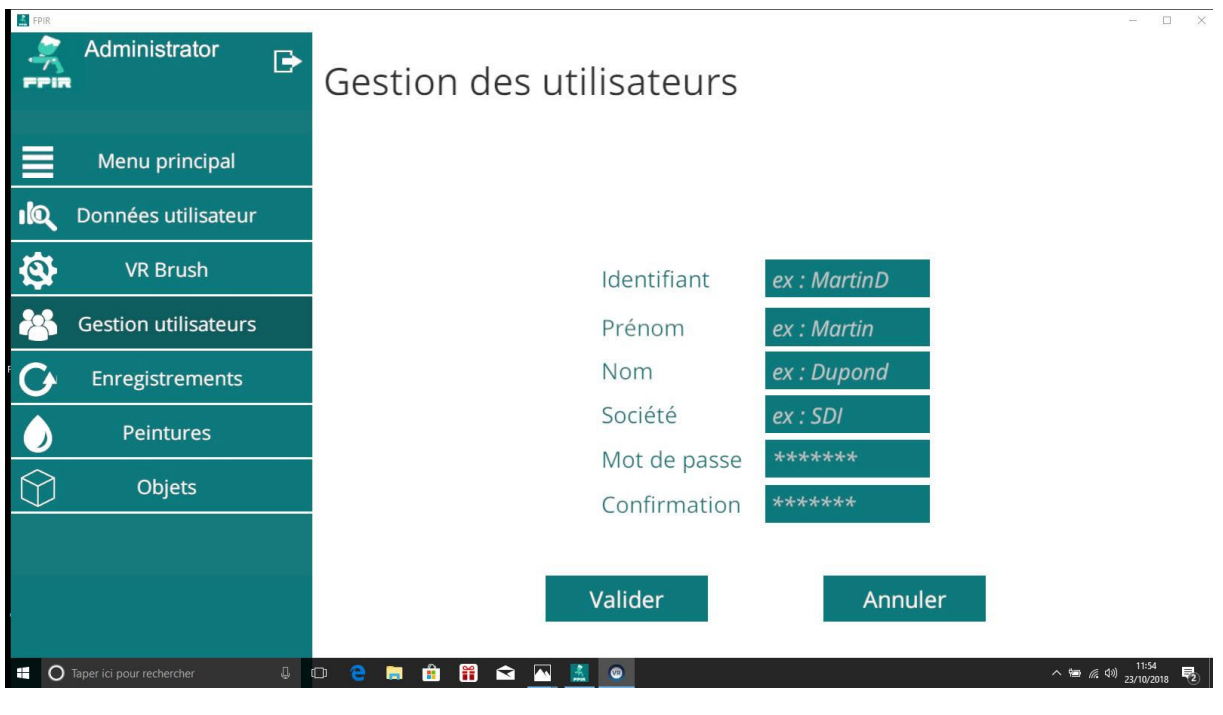

Figure 11 - Gestion utilisateur

Dans cet onglet l'administrateur du logiciel peut ajouter ou supprimer des utilisateurs, il n'y a pas de limite en nombre d'utilisateur.

#### <span id="page-25-0"></span>**3.2.3. ENREGISTREMENTS**

| FPIR<br>Administrator<br>-e i s                                                                                                    | ₿<br>Sessions enregistrées                                       |                                                     |                                                                               |
|----------------------------------------------------------------------------------------------------|------------------------------------------------------------------|-----------------------------------------------------|-------------------------------------------------------------------------------|
| Menu principal<br>Données utilisateur<br>$\mathbf{u}$ o<br>G<br><b>VR Brush</b><br><b>Gestion utilisateurs</b><br>Enregistrements<br><b>Peintures</b> | $\overline{G}$<br>20181023_110306_gu                             | Date<br>Utilisateur<br>Objet<br>Procédé<br>Peinture | 23/10/2018 10:55:27<br>guest<br><b>IPN</b><br>Airpulsed<br>BasePaint_1        |
| Objets<br>$\mathbb Q$<br>$\Omega$ Taper ici pour rechercher                                                                                           | û<br>$\blacksquare$<br>li.<br>m<br>$\Box$<br>e<br>高<br>$\bullet$ |                                                     | <b>Voir la session</b><br>$\wedge$ (a) $(4)$ 23/10/2018<br>$\overline{R}_{2}$ |

Figure 12 - Sessions enregistrées

Dans cet onglet l'administrateur de logiciel peut à tout moment visualiser la vidéo d'une session de formation enregistrée par un des utilisateurs.

### <span id="page-25-1"></span>**3.2.4. PEINTURES**

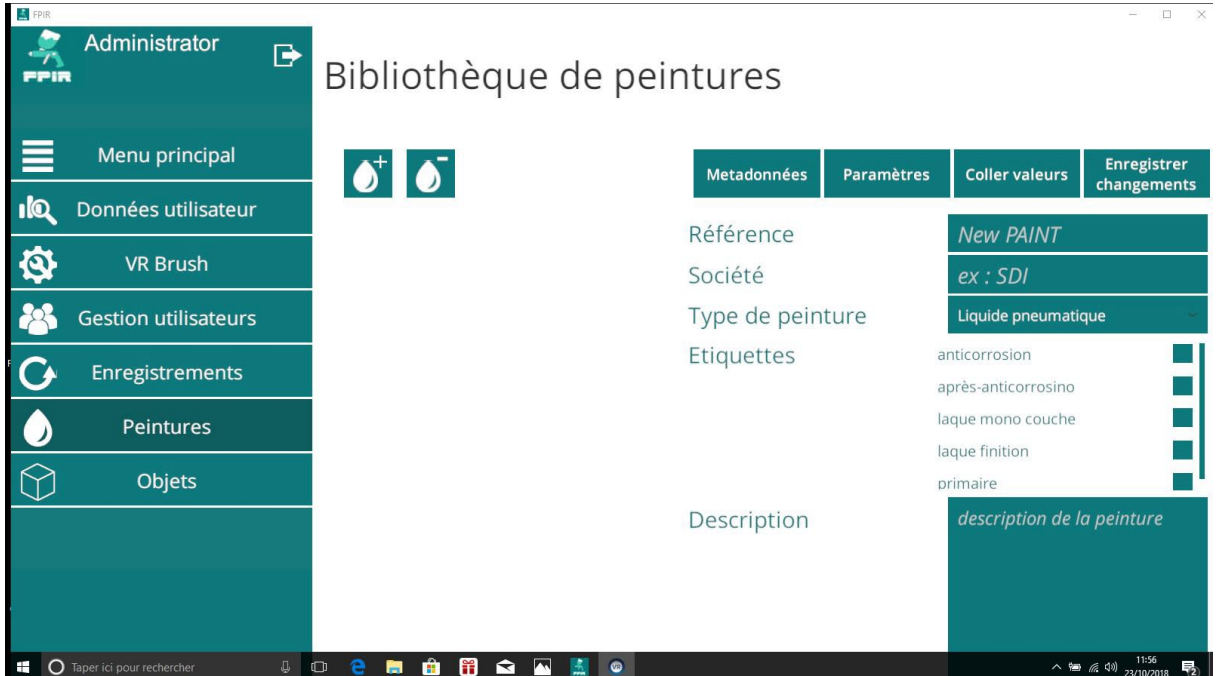

#### Figure 13 - Bibliothèque de peintures

Dans cet onglet l'administrateur de logiciel peu créer des nouvelles peintures qui peuvent être utilisées dans le module « Peindre une pièce réel »

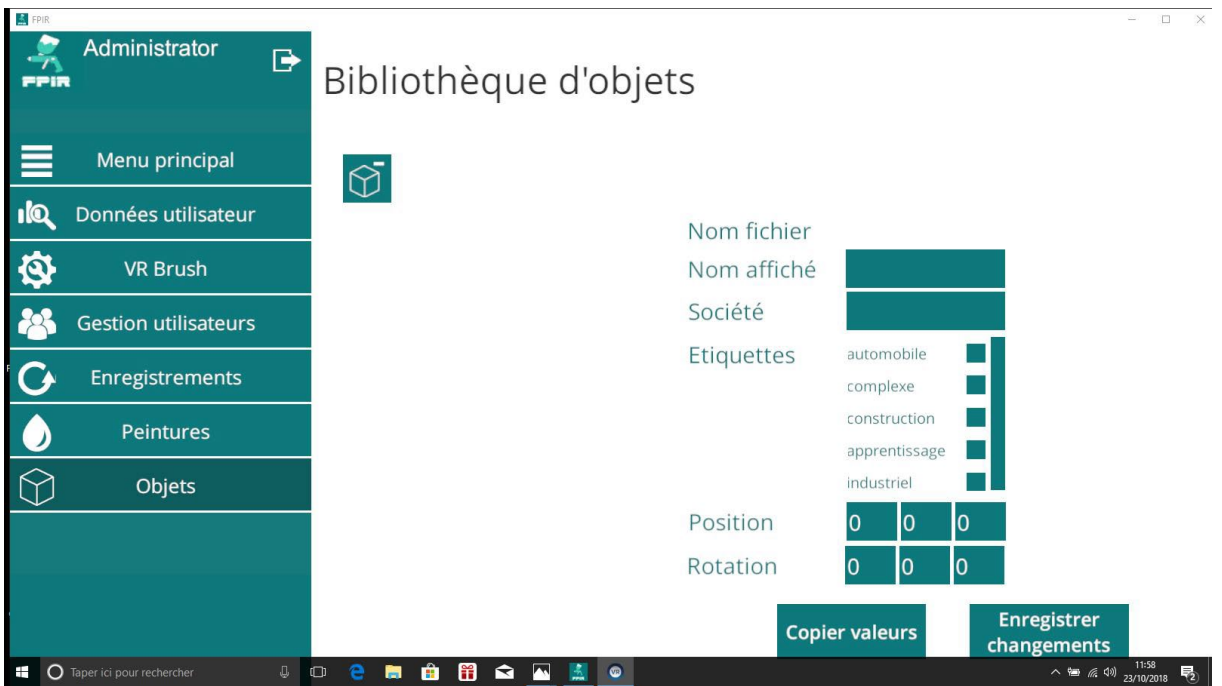

#### <span id="page-26-0"></span>**3.2.5. OBJETS**

Figure 14 - Bibliothèque d'objets

Dans cet onglet l'administrateur du logiciel peut ajouter ou supprimer l'ensemble des pièces 3D compatibles avec le logiciel, il peut :

- Changer le nom de la pièce
- Associer la pièce à une société
- L'associer à une étiquette\*
- Modifier sa position dans le scénario
- Supprimer la pièce

# <span id="page-27-0"></span>**4. PRESTATIONS ANNEXES**

#### <span id="page-27-1"></span>**4.1. LICENCES**

La licence est une licence monoposte en français consentie pour un nombre illimité d'utilisateurs (Formateurs + apprenants).

Le droit d'utilisation du logiciel est limité à un usage de formation et de simulation pour des établissements de formation professionnelle automobile français.

#### <span id="page-27-2"></span>**4.2. FORMATION ET MISE EN SERVICE**

Il est prévu une journée de formation et de mise en service sur site

#### <span id="page-27-3"></span>**4.3. GARANTIE**

Le matériel et le logiciel sont garanti 2 ans pièces et main d'œuvre. Celle-ci s'exerce pour un usage conforme aux exigences d'installation et d'utilisation du logiciel.

#### <span id="page-27-4"></span>**4.4. DÉLAIS DE LIVRAISON**

Face aux difficultés d'approvisionnement en matière première, le délai de livraison est de 8 semaines hors vacances scolaires.